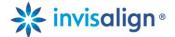

# FAQ's - ClinCheck Pro with 3D Controls

#### 1) Can ClinCheck Pro software be used for all Invisalign treatment options?

A: Yes. ClinCheck Pro software can be used for all Invisalign treatment options, including Invisalign Full, Invisalign Teen, Invisalign Lite and Invisalign i7.

#### 2) Can I have both ClinCheck 3.1 and ClinCheck Pro software on my computer?

A: No. The ClinCheck 3.1 application will automatically uninstall when you install ClinCheck Pro software. Please note that ClinCheck Pro software retains and augments all functionalities already present in ClinCheck 3.1 software.

#### 3) Will ClinCheck 3.1software continue to be updated?

A: No. ClinCheck 3.1 software will not be updated to support new clinical innovations. ClinCheck Pro with 3D Controls is the latest software innovation from Align Technology, intended to replace ClinCheck 3.1 software, and it will be regularly updated to support all future Invisalign innovations.

# 4) What are the minimum system requirements for ClinCheck Pro software?

A: We recommend installing ClinCheck Pro software on your fastest PC computer to avoid any potential latency lag in software performance. The minimum system requirements for ClinCheck Pro software are:

#### Minimum hardware requirements:

- •Intel® Core™ i5, 4 GB RAM, 2 GB free disk space
- •Graphics card: Intel HD Graphics 2000 or equivalent
- •Latest graphic card driver

## **Recommended hardware requirements:**

- •Intel® Core™ i7, 8 GB RAM, 2 GB free disk space
- •Graphics card: NVIDIA NVS 3100M or better
- Latest graphic card driver

#### **Supported Operating systems:**

Windows 7 or higher. Please be aware that, if you have Windows XP as operating system on your computer, the experience may not be optimal, especially when using the 3D controls palette.

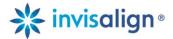

Moreover, Windows XP is not supported anymore by Microsoft, potentially exposing your computer to security risks and performance issues overall. We recommend upgrading your computer to match at least the minimum requirement stated for ClinCheck Pro software (Windows 7).

#### **Supported Browsers:**

Internet Explorer 8 or higher, Chrome and FireFox. The first time the ClinCheck Pro application is launched there will be a message box with asking user if he is OK to launch the ClinCheck Pro application with the option "don't show again".

# 5) Is it possible to modify the staging of tooth movements using ClinCheck Pro software?

A: No. ClinCheck Pro software only allows you to modify the final tooth position, attachments/precision cuts, arch width, IPR, and spacing at this time. However, just as you do today, you can request modifications to the staging of tooth movements by writing text instructions in the Comments box. It is always possible to combine both written comments and 3D modifications.

## 6) Is there a way to set ClinCheck Pro software to predictable movements only?

A: When you use ClinCheck Prosoftware to make adjustments to the final tooth position and send changes back to Align Technology, a new ClinCheck treatment plan will be posted that will include an updated Tooth Movement Assessment. At this time, this information is not updated when you adjust the final tooth position.

#### 7) Q: In the ClinCheck Pro application, how can tooth movement be measured?

A: When a tooth on the 3D model is highlighted, the ClinCheck Pro application will provide quantitative tooth movement values in millimeters or degrees. These values appear at the bottom of the ClinCheck Pro software window, with the movement selected in bold.

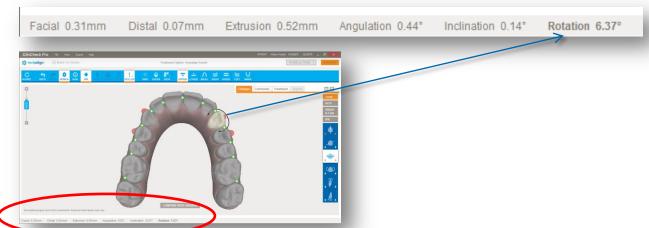

These measurements reflect how much movement is built into the final position created by the technician, and if you make any tooth adjustments, the values will change to reflect the total movement now programmed for that tooth.

Note: Tooth movement values are calculated from the original position of the teeth.

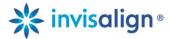

When making 3D modifications, each arrow click adds an amount of action that is dependent on the zoom magnification selected; the higher the magnification, the smaller the increment of change for better fine-tuning of the change. As a general rule, one arrow click adds an amount of movement of either 0.1mm or 1 degree depending on the nature of the movement.

# 8) Q: What happens if a new final position cannot be performed with Invisalign Lite or Invisalign i7 treatment?

A: If your changes exceeded the limitations of the current treatment option choice, the technician will create a 'partial' Invisalign Lite or Invisalign i7 setup and inform you about any limitations via comments. You have the option to accept the partial setup, continue with Invisalign Lite or Invisalign i7 treatment by removing the changes, upgrade to Invisalign Full or Invisalign Teen treatment if previously using Invisalign Lite treatment, or upgrade to Invisalign Full, Invisalign Teen or Invisalign Lite treatment if previously using Invisalign i7 treatment.

## 9) Q: Are there any limitations on placing conventional attachments?

A: No, there are no limitations on placing conventional attachments. You can remove all attachments and place conventional attachments anywhere on any tooth. ClinCheck Pro software shows the actual attachment size and position on the 3D model, so you can see potential conflicts with gingiva or Precision Cuts. Once you submit your changes, a technician will update the treatment plan with your modifications and resolve any conflicts.

# 10) Why was the final position changed by technician? I left the posterior occlusion very tight.

A: When making 3D adjustments to a ClinCheck plan, heavy inter-arch collisions may be created as a result of these adjustments. You may remove heavy occlusal contacts using the Occlusal Contacts feature, but this is optional. If you have not removed them, the technician will remove them for you. If you intend to keep heavy occlusal contacts, place a text comment instructing the technician not to remove heavy occlusal contacts on specific teeth.

#### 11) Can I save my final position for the next modification if needed? Can I use it again?

A: As long as you have not submitted your modifications, your modifications will be preserved. You will be able to view and continue editing them during your next session. If you've changed your mind, you can start over by clicking the Reset button.

# 12) Where can I see if my modifications are blue or black movements?

A: When you use ClinCheck Pro software to make adjustments to the final tooth position and send changes back to Align Technology, a new ClinCheck treatment plan will be posted that will include an updated Tooth Movement Assessment (PDF), where you will see the indications if it's blue or black movements. At this time, this information is not updated when you adjust the final tooth position.

When the 3D Controls are switched on, you can also enable the Tooth Movement Assessment tool to assess the impact of your adjustments on the movements' difficulty on the teeth in 3D.

# 13) Can I combine 3D adjustments with text comments?

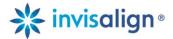

A: Yes, ClinCheck Pro with 3D Controls allows you to modify the final tooth position, attachments, Precision Cuts, arch width, IPR and spacing at this time. All other modification requests can be made via text comments.

# 14) Q: Why does the 3D model seem to change when I turn on the Grid tool?

A: This is due to the fact that the image is changing from a perspective projection to an orthogonal projection, which allows accurate measurements to be made on any point of the jaw, regardless of how near or far from the grid.